# *OPPORTUNITIES with "Record Hints"*

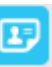

# Step 1: Understand what an "Opportunity" is. An

An "Opportuniy" is a person in FamilySearch is one of the following:

- Children without a spouse
- Couples who do not have children

# *Step 2: Find Opportunities*

Locate a Direct Line Ancestor born around 1750 as discussed in the "Find—Take—Teach" lesson and put that person in the  $1<sup>st</sup>$  position of the Descendancy

View represented by this icon =

**Step 3:** *Click on the boxes (Request Ordinances,* 

*Record Hints & Spouses)* in Descendancy View.

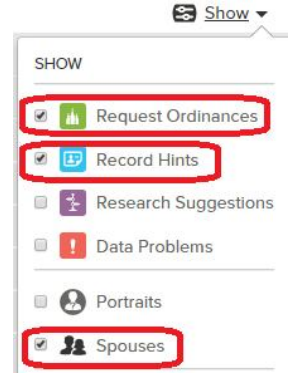

**Step 4: Expand all arrows next to names.** Start with the person on the bottom. Keep clicking on the arrows at the bottom until there are no more arrows.

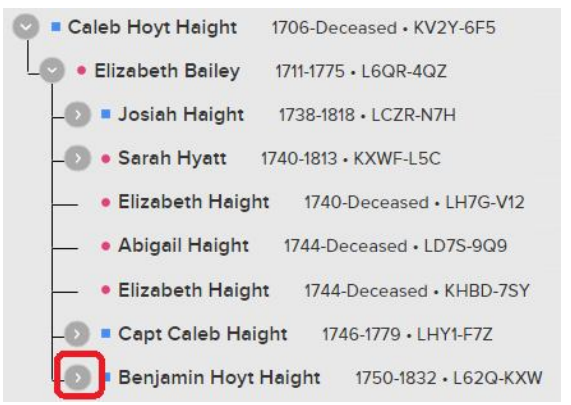

**Step 5: Watch for "Opportunities" with a "Record Hints" icon next to their name** 

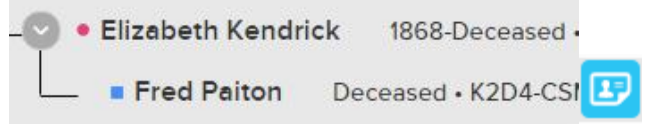

In the above example, Eizabeth Kendrick married Fred Paiton, but they have no children showing and they have a "Record Hints" icon next to their name.

**Step 6: Click on the "Record Hint" icon** 

In this example, we know the name of the parents, but not the children. The 1901 census is of interest because it might reveal the names of children.

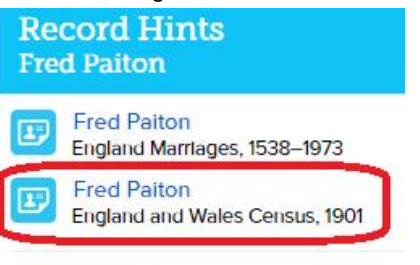

### **Show Details**

Click on "Fred Paiton" to see the indexed record of the census. It reveals they did have a daughter! This is a new name you can add to FS!

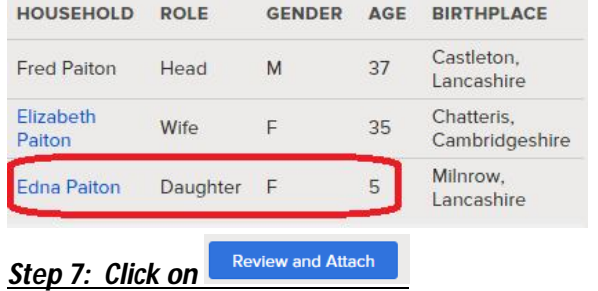

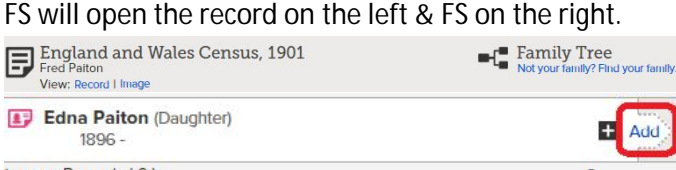

Click on "Add" to add Edna Paiton as a new person to FS. Follow instructions. Don't forget to click the Attach button and Return to Family Tree buttons.

Attach

**Return to Family Tree** 

This step adds Edna as a new person and attaches the census record to her person page as a source.

# *Step 8: Check for duplicates*

Click on Possible duplicates while in the Person View and resolve them.

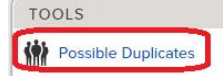

*Step 9: If there are no duplicates, click on "Request Ordinances" and reserve the name*

Request Ordinances

# *Step 10: Repeat for Other opportunities*

Return to the Descendancy Pedigree view and expand the tree as you move up and look for other opportunities. On occasion you will also find a Record Hint that completes missing dates/places that will allow you to reserve a name for the Temple.